LACS Basics SIG Internet – email – Basics & Beyond Secrets To Sending Large Files How To Find Files In Windows 7 Google Maps and the Smarty Pin Game > Break, then 2<sup>nd</sup> Hour Basics/ Novice Q & A, Tips Meeting End Topics

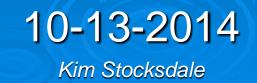

# **Sharing Large Files**

> Why can't I send Large Files via email?

 Answer: Because most email services have limits on the size of an email attachment. Generally, videos are too large to be sent via an email attachment.

| Mail        | Max Attachment<br>Size Limit |
|-------------|------------------------------|
| Yahoo Mail  | 25 MB                        |
| Gmail       | 25 MB                        |
| Outlook.com | 10 MB                        |
| AOL         | 25 MB                        |

# **Sharing Large Files**

#### > Then How can I send Large Files via email?

 Answer: First you upload a large file to your drive in the "cloud." Then you email someone a link to the file, so they can download the file from the cloud to their PC, phone, etc.

| Cloud                   | Free Amount |                                         |
|-------------------------|-------------|-----------------------------------------|
| Google drive            | 15 GB       | https://www.                            |
| OneDrive<br>(Microsoft) | 7 GB        | youtube.com<br>/watch?v=p7<br>f3xmg9_i0 |
| Drop Box                | 2 GB        |                                         |
| We Transfer Transfer    | 2 GB        | 3                                       |

# Share Large Files via Dropbox

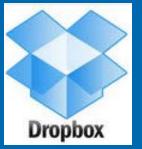

 Basic Users given 2 GB for the free account
 Founded in 2007. One of the first cloud storage services. 200 million+ users.

- Most basic users just manually upload / download files via Dropbox's web application.
  - Advanced users can install a client (i.e. an application on the host computer) on each of the users' computers and drop files into a designated folder on the computer. The file is then automatically uploaded to the Dropbox cloud drive.

# **Share Large Files via Google Drive**

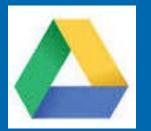

https://www.youtube.com/wa tch?v=mpOmuG3HfPo

Do I already have Google Drive if I have a Gmail acct?

- Answer: Yes. So now you can store files in the Google Drive, and access those files from you PC, smartphone, or tablet PC.
- Can I get a free Google Drive if I don't use Gmail?
  - Answer: Yes. Go to drive.google.com. Click "sign-in" and "sign-up."

### Share Large Files via Google Drive

> How to access my Google Drive from Gmail?

 Answer: When composing an email, at the bottom click the Google Drive icon to share a file (via a link) from Google Drive.

| B&B SIG to start Tomorrowto _ 2 ×                                                                          |   |
|----------------------------------------------------------------------------------------------------|---|
| KimPO                                                                                                    |   |
| B&B SIG to start Tomorrowto                                                                                |   |
| Hey Dude!<br>Go to the B&B SIG tomorrow they are going to talk about Google Drive!<br>Google Drive<br>Icon |   |
| Send <u>A</u>   Û ♠ \$ 🖪 ⇔ ⊕ Saved 📋 👻                                                                     | 6 |

#### **Share Large Files via OneDrive**

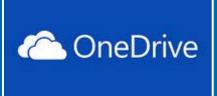

#### > OneDrive owned by Microsoft. Formerly known as SkyDrive.

Renamed to OneDrive after UK legal dispute

https://www.youtube.com/ watch?v=qm3sofHm\_IU

#### Share Large Files via We Transfer > No Account Needed! Send up to 2GB > Send up to 2 GB + Add files Log on to wetransfer.com Friend's email Attach file(s) Your email Enter recipient email Message Enter your email Click the "Transfer" button and the file(s) is uploaded and an Transfer email is sent to the recipient and yourself with a link on how to download the file https://www.youtube.com/ watch?v=A6JTeK7lqf4 (whole 3:02)

#### Share Large Files via We Transfer

> After pressing "Transfer" and successfully transferring the files to the We Transfer cloud, then an email is sent to you with info about the transfer similar to

Files successfully sent to kims787s@gmail.com

As soon as a recipient has downloaded your file, you will receive a confirmation email.

Recipients kims787s@gmail.com

Files (111 MB total) P1000158.MOV Kim+Georgia\_1.JPG

Will be deleted on 20 October, 2014

Download link http://we.tl/300spOFEqM

#### Easiest way

- 1) Click start button
- 2) Type what you want into the search field

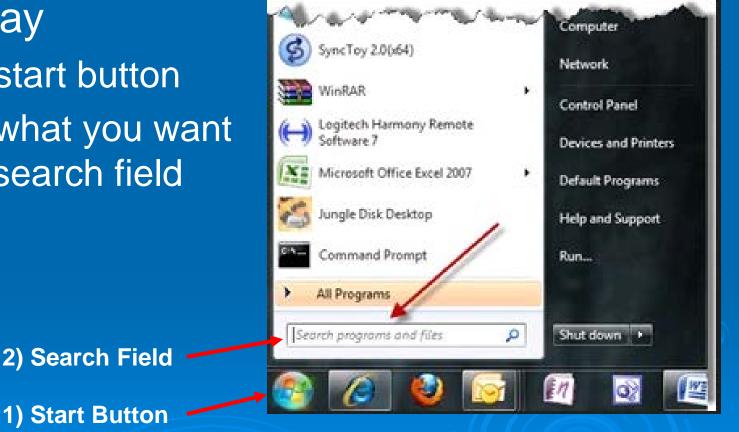

3) Left Click a file to open, Rt Click to bring up Contextual Menu

#### 2) Search Results

1) "Tiger" entered in Search field

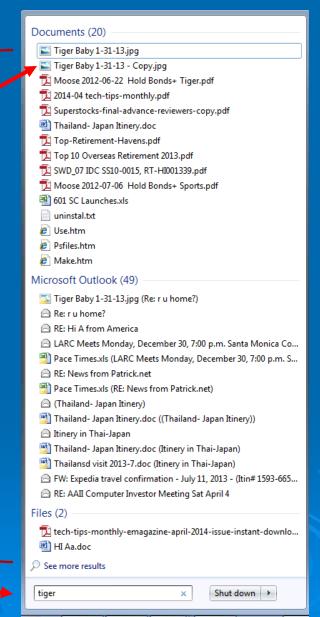

W

1) Contextual menu after Rt Clicking top "Tiger" file •

2) To find where the Tiger file is located in your PC, click "Open File Location"

| Documents (20)                    |   |                                                                                        |        |                                |  |  |  |  |
|-----------------------------------|---|----------------------------------------------------------------------------------------|--------|--------------------------------|--|--|--|--|
| Tiger<br>Tiger<br>Moder<br>2014-( |   | Pre <u>v</u> iew<br>Set as desktop <u>b</u> ackground<br><u>E</u> dit<br><u>P</u> rint |        |                                |  |  |  |  |
| 🐏 Thaila<br>📜 Top-F               |   | Rotate cloc <u>k</u> wise<br>Rotate cou <u>n</u> terclockwise                          |        |                                |  |  |  |  |
| 🔁 SWD_ 🕇                          | 1 | Convert to Ado <u>b</u> e PDF<br>Combine files in Acrobat                              |        |                                |  |  |  |  |
| 🔁 Moos<br>🗐 601 SC                |   | Open wit <u>h</u>                                                                      | ×      |                                |  |  |  |  |
| uninst                            |   | S <u>h</u> are with                                                                    | ×      |                                |  |  |  |  |
|                                   | 9 | Scan for threats                                                                       |        |                                |  |  |  |  |
| E Make.                           |   | Win <u>Z</u> ip<br>Restore previous <u>v</u> ersions                                   | ×      |                                |  |  |  |  |
| Microsoft                         |   | Se <u>n</u> d to                                                                       | ×      |                                |  |  |  |  |
| 🖂 Re: r u<br>🆳 RE: Hi             | i | Cu <u>t</u><br><u>C</u> opy                                                            |        |                                |  |  |  |  |
| 🖂 LARC                            |   | <u>D</u> elete                                                                         |        | ta Monica Co<br>0, 7:00 p.m. S |  |  |  |  |
| 🖂 RE: Ne                          | * | Open file location                                                                     |        |                                |  |  |  |  |
| Pace T                            |   | P <u>r</u> operties                                                                    |        |                                |  |  |  |  |
|                                   |   | apan minery)<br>apan Itinery.doc ((Thailand- Japa                                      | n Itin | envi))                         |  |  |  |  |
| Thananc                           |   |                                                                                        |        |                                |  |  |  |  |

#### Less Easy, and more control

 Rt-Click start button and select "Open Windows Explorer"

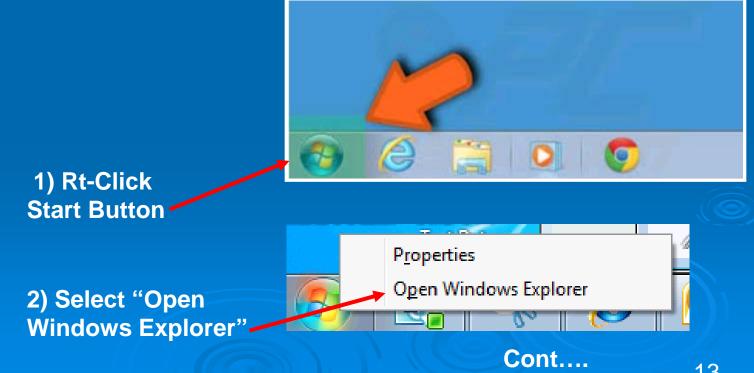

Select within Explorer folder using Search box in upper right of window.

| Stocksdale, Kim C        | My Documents ► Misc - Boeing ► PC Items ► LACS Beg SIG ► | 👻 🍫 Sea            | arch LACS Beg SIG | ٩        |
|--------------------------|----------------------------------------------------------|--------------------|-------------------|----------|
| Organize 🔻 😭 Open 🛛 Incl | ude in library 🔻 Share with 💌 E-mail Burn New folder     |                    | :==<br>:==        | • 🔟 🔞    |
| SWD-misc                 | ▲ Name                                                   | Date modified      | Туре              | Size 📩   |
| SWP Misc<br>WGS F7-F10   | SMC Begin Inet SIG 240.doc                               | 7/8/2012 12:28 AM  | Microsoft Word 9  | 24 KB    |
| Desktop                  | 🔁 SIG posting-good 3-25-2012.pdf                         | 3/26/2012 2:54 AM  | Adobe Acrobat D   | 14 KB    |
| DS 16                    | 🔁 Offical LACS Announcement for 3-12 Beginner Sig.pdf    | 3/23/2012 3:21 AM  | Adobe Acrobat D   | 78 KB    |
| 0310                     | 🖳 LACS- B-B Sig ideas.docx                               | 10/10/2014 12:04   | Microsoft Word D  | 190 KB   |
| Dedtag                   | LACS 3-2012 Notice.txt                                   | 3/20/2012 2:06 AM  | Text Document     | 3 KB     |
| Desktop                  | 🔁 email sent 3-21-12.pdf                                 | 3/23/2012 3:05 AM  | Adobe Acrobat D   | 25 KB    |
| Desuments                | Computer_Tips_session_42_2-6-13_(W7Tips2).ppt            | 2/10/2013 11:31 PM | Microsoft PowerP  | 1,305 KB |
| Documents                | Beginr SIG Posting Instructions.doc                      | 3/10/2013 9:51 PM  | Microsoft Word 9  | 20 KB    |
| Music                    | Beginner SIG Topics Log.xlsx                             | 10/12/2014 7:42 PM | Microsoft Excel W | 19 KB    |
| Pictures                 | 🔑 2014-10 Send Lg files+Leo LaPorte                      | 10/12/2014 10:32   | File folder       |          |
| Videos                   | 2014-09 Passwords+ Online Learning                       | 9/8/2014 6:28 PM   | File folder       |          |
| Stocksdale, Kim C        | 2014-07 Fake Email+ Record YouTube+ Vert Scroll+ Magic   | 7/26/2014 11:59 AM | File folder       |          |
| Part (C)                 | 2014-06 Limited User+ Free Movies+ Lost Civilizations    | 7/10/2014 11:51 PM | File folder       |          |
| Boot (C:)                | 2014-05 Adv Select-copy-paste+Dog                        | 6/10/2014 7:42 PM  | File folder       |          |
| 🔮 DVD RW Drive (D:)      | 2014-04 Adv Select-copy-paste+XP Doom2+Tabbed Browse     | 6/7/2014 12:30 AM  | File folder       |          |
| Network                  | 2014-03 Select-copy-paste+XP Doom+Partial Print          | 4/12/2014 1:06 AM  | File folder       |          |
| Control Panel            | 2014-02 Multi File Rename + How To Pin+ Mayflower        | 2/20/2014 9:55 PM  | File folder       |          |
| 👿 Recycle Bin            |                                                          |                    |                   |          |

Cont....

# Select within Explorer folder using Search box field in upper right of window.

#### Enter "beginner" then....

| Stocksdale, Kim      | C ▶ My Documents ▶ Misc - Boeing ▶ PC Items ▶ LACS Beg SIG ▶ | ✓ 4 Sea            | irch LACS Beg SIG | Q        |
|----------------------|--------------------------------------------------------------|--------------------|-------------------|----------|
| Organize 🔻 湇 Open In | clude in library 🔻 Share with 🔻 E-mail Burn New folder       |                    |                   | • 🔟 🔞    |
| 퉬 SWD-misc           | * Name                                                       | Date modified      | Туре              | Size 🔺   |
| SWP Misc             | 🛃 SMC Begin Inet SIG 240.doc                                 | 7/8/2012 12:28 AM  | Microsoft Word 9  | 24 KB    |
| 3 WGS F7-F10         | 🔁 SIG posting-good 3-25-2012.pdf                             | 3/26/2012 2:54 AM  | Adobe Acrobat D   | 14 KB    |
| Desktop              | Diffical LACS Announcement for 3-12 Beginner Sig.pdf         | 3/23/2012 3:21 AM  | Adobe Acrobat D   | 78 KB    |
| 🍌 DS 16              | 🖳 LACS- B-B Sig ideas.docx                                   | 10/10/2014 12:04   | Microsoft Word D  | 190 KB   |
|                      | LACS 3-2012 Notice.txt                                       | 3/20/2012 2:06 AM  | Text Document     | 3 KB     |
| Desktop              | 🔁 email sent 3-21-12.pdf                                     | 3/23/2012 3:05 AM  | Adobe Acrobat D   | 25 KB    |
| Libraries Documents  | Computer_Tips_session_42_2-6-13_(W7Tips2).ppt                | 2/10/2013 11:31 PM | Microsoft PowerP  | 1,305 KB |
| Music                | Beginr SIG Posting Instructions.doc                          | 3/10/2013 9:51 PM  | Microsoft Word 9  | 20 KB    |
| Pictures             | Beginner SIG Topics Log.xlsx                                 | 10/12/2014 7:42 PM | Microsoft Excel W | 19 KB    |
| Videos               | 2014-10 Send Lg files+Leo LaPorte                            | 10/12/2014 10:32   | File folder       |          |
| Stocksdale, Kim C    | 2014-09 Passwords+ Online Learning                           | 9/8/2014 6:28 PM   | File folder       |          |
| Computer             | 2014-07 Fake Email+ Record YouTube+ Vert Scroll+ Magic       | 7/26/2014 11:59 AM | File folder       |          |
| A Boot (C:)          | 2014-06 Limited User+ Free Movies+ Lost Civilizations        | 7/10/2014 11:51 PM | File folder       |          |
| BUD RW Drive (D:)    | 2014-05 Adv Select-copy-paste+Dog                            | 6/10/2014 7:42 PM  | File folder       |          |
| Network              | 2014-04 Adv Select-copy-paste+XP Doom2+Tabbed Browse         | 6/7/2014 12:30 AM  | File folder       |          |
| Control Panel        | 2014-03 Select-copy-paste+XP Doom+Partial Print              | 4/12/2014 1:06 AM  | File folder       |          |
| i Recycle Bin        | 2014-02 Multi File Rename + How To Pin+ Mayflower            | 2/20/2014 9:55 PM  | File folder       |          |
| Recycle bin          |                                                              |                    |                   |          |

Cont....

As you are typing "beginner," Windows immediately starts finding files that contain the search word in the file title <u>and</u> the file contents

| Search Results in I                                         | LACS Beg SIG 🔸                | ▼ 4 <sub>2</sub>                                                                                                   | beginner ×                                                                                                    |   |
|-------------------------------------------------------------|-------------------------------|----------------------------------------------------------------------------------------------------|----------------------------------------------------------------------------------------------------|---|
| 🔹 👿 Open 👻                                                  | Share with 👻 Save search Prin | t E-mail Burn                                                                                                    | 1 - 1 0                                                                                                    |   |
| 16<br>top<br>raries                                         | 9/13/2010 15 10/11/2010 2     | Log.xlsx<br>/2010 7/12/2010 19 8/9/2010 15<br>5 11/8/2010 26 2/7/2011 15 3/14/<br>ıments\Misc - Boeing\PC Items\LA | Date modified: 10/12/2014 7:42 PM<br>Size: 18.0 KB<br>Authors: Kim S<br>CS Beg SIG                              | • |
| Pocuments<br>Ausic<br>Pictures<br>Videos                    | Beyond SIG: Meets Monda       | oups.com Subject LACS Basics &<br>iy, October 13! Email body: > LA                                                 | Date modified: 10/10/2014 12:07 AM<br>Size: 29.5 KB<br>Authors: Kim S<br>CS Beg SIG\2014-10 Send Lg files+Leo L |   |
| ocksdale, Kim C<br>mputer<br>Goot (C:)<br>IVD RW Drive (D:) | Beyond SIG: Meets Monda       | oups.com Subject LACS Basics &<br>ay, September 8! Email body: > L                                                 | Date modified: 9/7/2014 12:55 PM<br>Size: 31.0 KB<br>Authors: Kim S<br>CS Beg SIG\2014-09 Passwords+ Online     |   |

Cont....

As you are typing "beginner," Windows immediately starts finding files that contain the search word in the file title <u>and</u> the file contents

And if you click the word "beginner" then you get more options...

| Search Results in                                          | LACS Beg SIG | ► <del>•</del> 4 <sub>2</sub>                                                                                                    | beginner ×                                                                                                    |
|------------------------------------------------------------|--------------|----------------------------------------------------------------------------------------------------|----------------------------------------------------------------------------------------------------|
| ▼ 👿 Open 🔻                                                 | Share with 🔻 | Save search Print E-mail Burn                                                                                                    | := 0                                                                                                    |
| 16<br>top<br>raries                                        |              | Beginner         SIG Topics Log.xlsx           3/8/2010 5/9/2010 15 6/14/2010 7/12/2010 19 8/9/2010 15           9/13/2010 15 10/11/2010 25 11/8/2010 26 2/7/2011 15 3/14/           C:\Users\wt636b\My Documents\Misc - Boeing\PC Items\LAG | Date modified: 10/12/2014 7:42 PM<br>Size: 18.0 KB<br>Authors: Kim S<br>CS Beg SIG                              |
| ocuments<br>Ausic<br>Iictures<br>Iideos                    |              | Meeting Announcement 10-13-14.doc<br>Send to: lacspc@yahoogroups.com Subject LACS Basics &<br>Beyond SIG: Meets Monday, October 13! Email body: > LA<br>C:\Users\wt636b\My Documents\Misc - Boeing\PC Items\LAC                              | Date modified: 10/10/2014 12:07 AM<br>Size: 29.5 KB<br>Authors: Kim S<br>CS Beg SIG\2014-10 Send Lg files+Leo L |
| ocksdale, Kim C<br>mputer<br>loot (C:)<br>VD RW Drive (D:) |              | Meeting Announcement 9-8-14.doc<br>Send to: lacspc@yahoogroups.com Subject LACS Basics &<br>Beyond SIG: Meets Monday, September 8! Email body: > L<br>C:\Users\wt636b\My Documents\Misc - Boeing\PC Items\LAC                                | Date modified: 9/7/2014 12:55 PM<br>Size: 31.0 KB<br>Authors: Kim S<br>CS Beg SIG\2014-09 Passwords+ Online     |

Cont....

- C X

When you click the word "beginner" then you get 4 more options...

Search by: Authors, Type, Date modifiied, Size

| <b>P</b> •                   | Search | Results in Basics Sig 🕨                               |                                                                         | beginner              |         |    |           | ×                                 |    |
|------------------------------|--------|-------------------------------------------------------|-------------------------------------------------------------------------|-----------------------|---------|----|-----------|-----------------------------------|----|
|                              | Tools  | Help<br>Save search Print E-mail Burn                 |                                                                         | Add a sea<br>Authors: |         |    | modified: | Size:                             |    |
| es<br>:op<br>iloads<br>irive | x      | 3/8/2010 5/9/2010 15 6/14/2010 7/12/2010 19 8/9/2010  | Date modified: 1<br>Size: 18.0 KB<br>Authors: Kim S                     | 10/12/2014            | 4 12:18 | PM | A III     | Bas<br>and<br>Bey<br>SIG          | •  |
| s Sig<br>nt Plac             |        | Send to: lacspc@yahoogroups.com Subject LACS Basics   | Date modified: 1<br>Size: 30.5 KB<br>Authors: Kim S<br>Send Lg files+L  |                       |         | PM |           | repa<br>July<br>201<br>Kin<br>Sto | Į. |
| ments<br>:<br>:es<br>os      |        | Basics and Beyond SIG report Sept 2014 Kim Stocksdale | Date modified: 9<br>Size: 38.5 KB<br>Authors: Kim S<br>Send Lg files+ I |                       |         |    |           | The<br>wer<br>13                  |    |
| roup                         | W      | 5                                                     | Date modified: 9<br>Size: 31.0 KB                                       | 0/7/2014 1            | 2:55 PI | м  |           | atte<br>at<br>the                 | 18 |

# Find Files in Windows 7 > Advanced Find

 Use the "Libraries" feature to view categories of files/ photos/ videos/ music.

|           | <b>@ .</b> •                                                                                                    | Users ► User ► Documents ► misc ► LACS ► Basics Sig ►                                                                                                    | ✓ <sup>4</sup> → Search Bo                                                                                                    | isics Sig                                                                                                    |
|-----------|----------------------------------------------------------------------------------------------------|----------------------------------------------------------------------------------------------------|----------------------------------------------------------------------------------------------------|----------------------------------------------------------------------------------------------------|
|           | File Edit View                                                                                                    | Tools Help                                                                                                    |                                                                                                    |                                                                                                    |
|           | Organize 🔻 🚦                                                                                                    | 🛿 Open Include in library 🔻 Share with 🔻 E-mail Burn                                                                                                    | New folder                                                                                                    |                                                                                                    |
| Libraries | Favorites  Favorites  Constant of the second second | Name<br>2010-3 Mouse Basics<br>2010-5 File Management<br>2010-7- email routing<br>2010-8 startup folder mgmt, Tips-Tricks<br>2010-9 Text-Twitter<br>2010-10 YouTube-Startup Mgmt<br>2010-11 Google Experience<br>2011-2 Cut-Paste<br>2011-3 Google Body | Date modified<br>2/20/2014 11:04 PM<br>2/20/2014 11:04 PM<br>2/20/2014 11:04 PM<br>2/20/2014 11:04 PM<br>2/20/2014 11:04 PM<br>2/20/2014 11:04 PM<br>2/20/2014 11:04 PM<br>2/20/2014 11:04 PM<br>5/11/2014 9:43 PM | Type<br>File folder<br>File folder<br>File folder<br>File folder<br>File folder<br>File folder<br>File folder<br>File folder<br>File folder |
|           | Pictures                                                                                                    | 👃 2011-4 Good Search - Bad Search+ Wolfram Alph                                                                                                    | 5/11/2014 9:44 PM                                                                                                    | File folder                                                                                                    |
|           | 🛃 Videos                                                                                                    | 👃 2011-5 Start-up Menu Control                                                                                                    | 9/7/2014 7:50 PM                                                                                                    | File folder 🗧 😑                                                                                                    |
|           |                                                                                                    | 2011-6 Passwords+ Selecting Text+ Selected Print                                                                                                    | 9/8/2014 2:57 AM                                                                                                    | File folder                                                                                                    |

Microsoft Advanced find Tutorial

http://windows.microsoft.com/en-us/windows7/help/videos/finding-your-files#tab=newto

#### Google Maps and the Smarty Pin Game

#### > www.smartypins.withgoogle.com

- Start Game with 1000 miles
- Questions are in the form of a city. Drag the pin to the correct city
- A wrong city reduces your 1000 miles by the distance to the correct city.
- Goal: answer as many questions before running out of miles.
- Hint: to drop the pin on the correct city, best to zoom in on the map (ctrlscrollwheel)

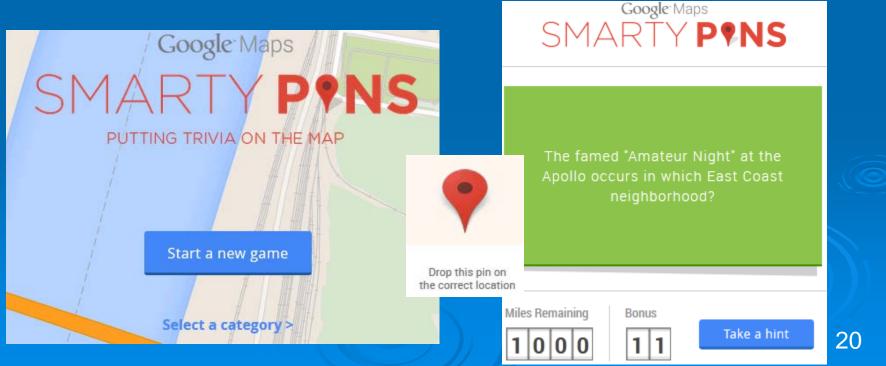